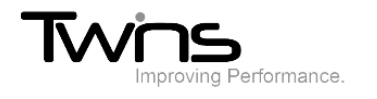

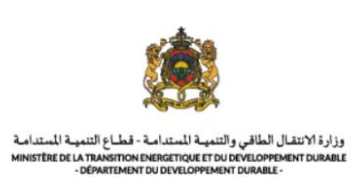

## **MINISTERE DE LA TRANSITION ENERGITIQUE ET DU DEVELOPPEMENT DURABLE-DEPARTEMENT DU DEVELOPPEMENT DURABLE**

**Système de dématérialisation des actes administratifs délivrées par le Département du développement durable**

# **Mot de passe oublié**

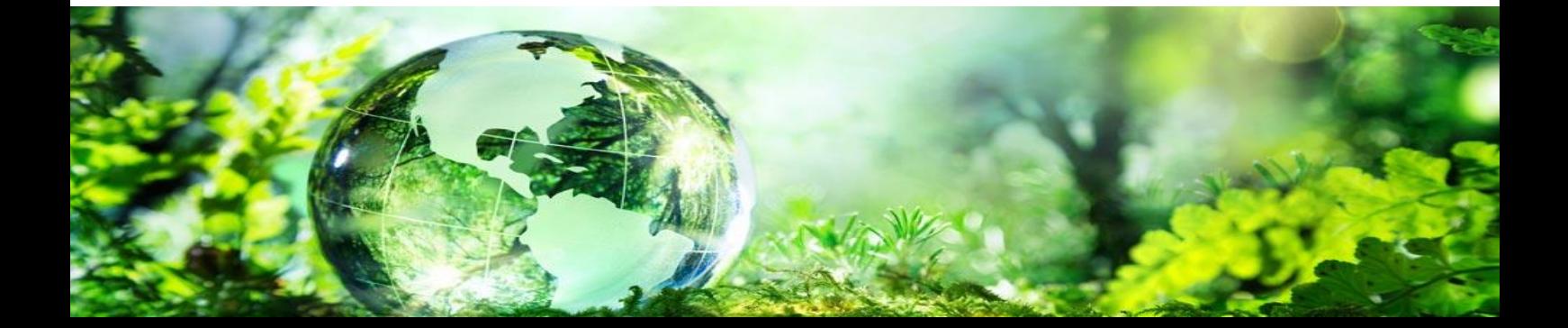

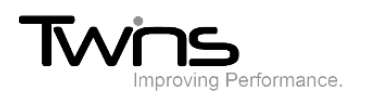

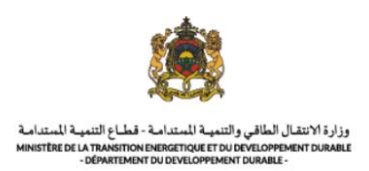

#### Mot de passe oublié:

Si vous avez oublié votre mot de passe, sur la page d'accueil au niveau de l'espace demandeur. Cliquer sur **avez-vous oublié votre mot de passe**:

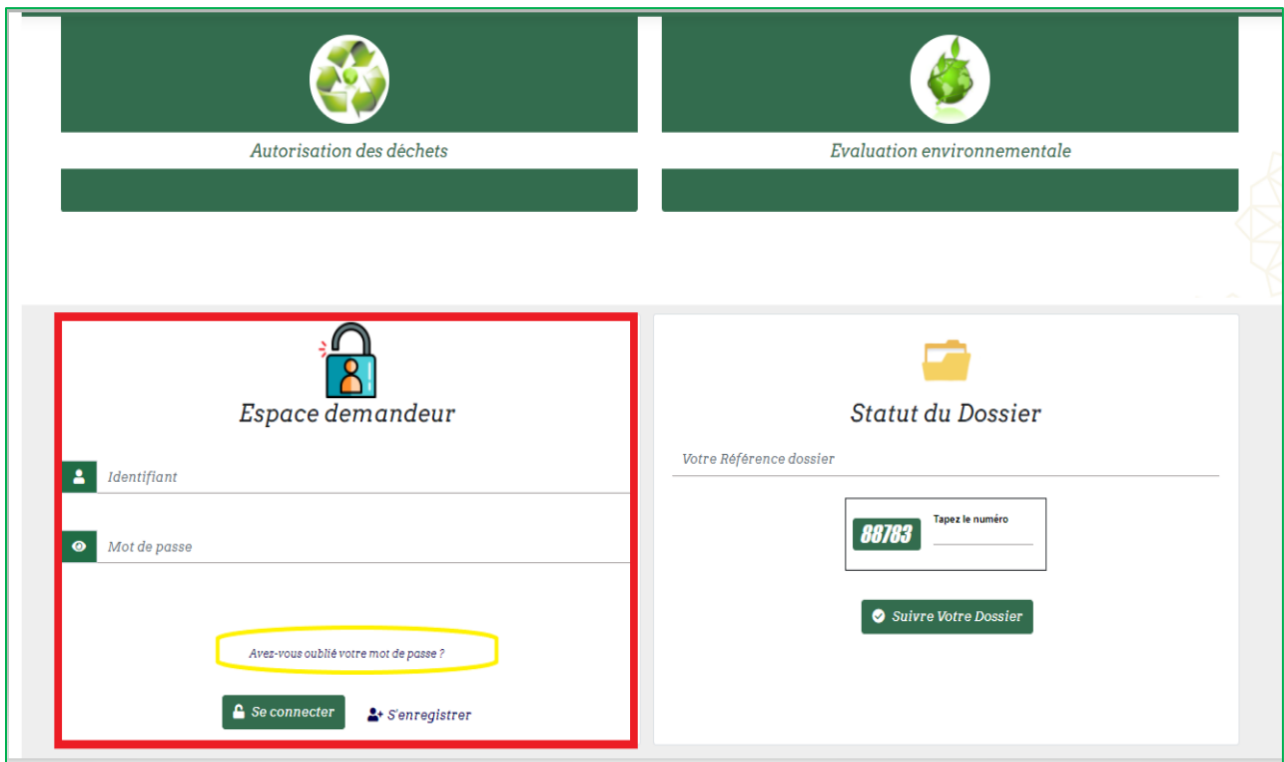

L'interface suivante sera affichée, **veuillez entrer votre identifiant pour rechercher votre compte** puis cliquer sur **réinitialiser votre mot de passe**:

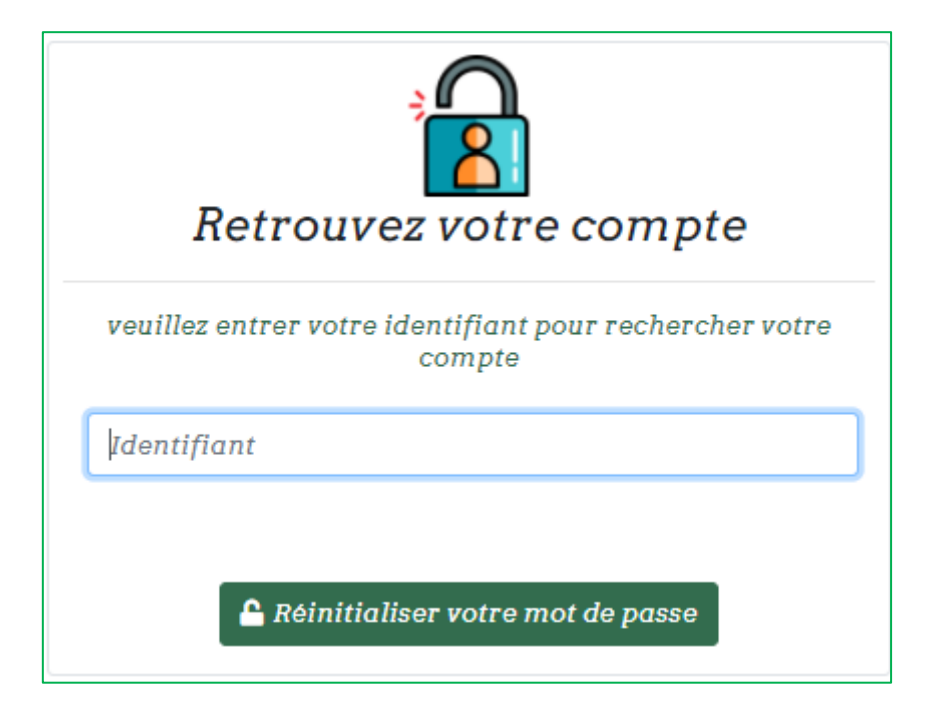

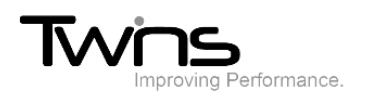

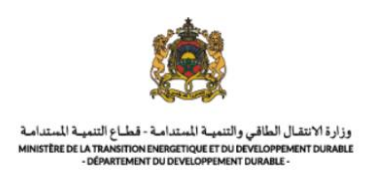

### Votre code de réinitialisation sera envoyé par mail comme indiqué sur la page, cliquer sur **réinitialiser votre mot de passe**

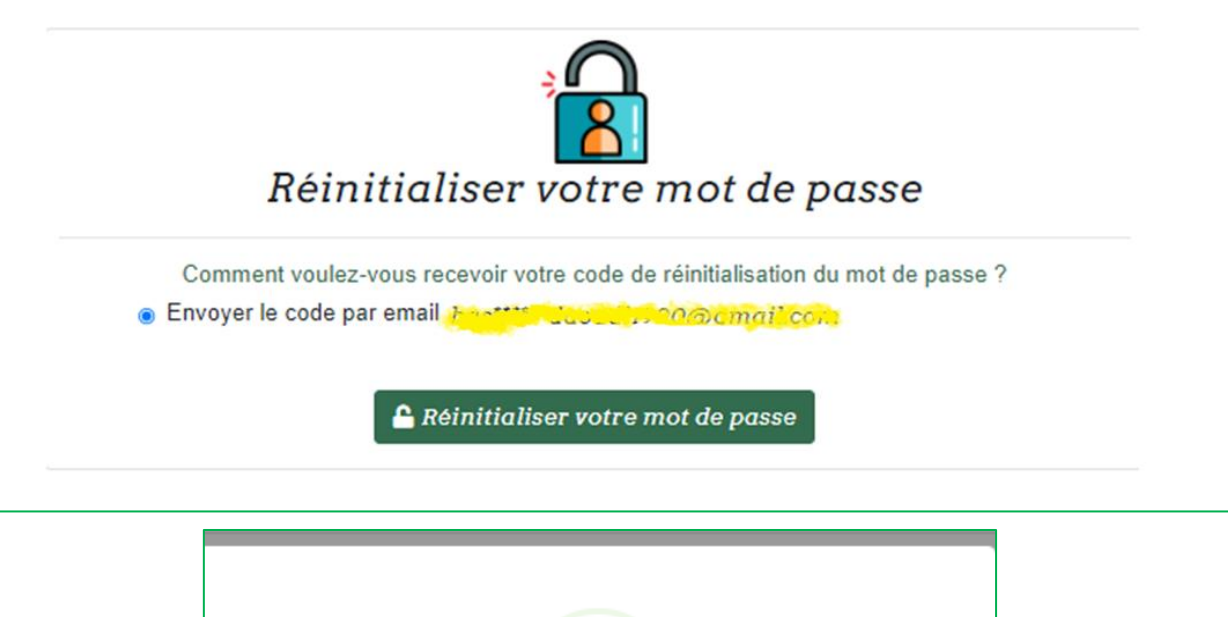

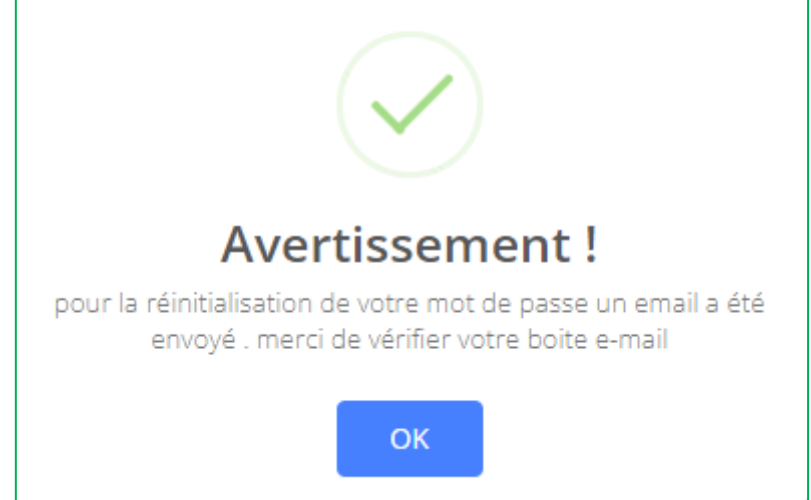

#### Un mail vous sera envoyer comme suite, cliquer sur **cliquer-ici**

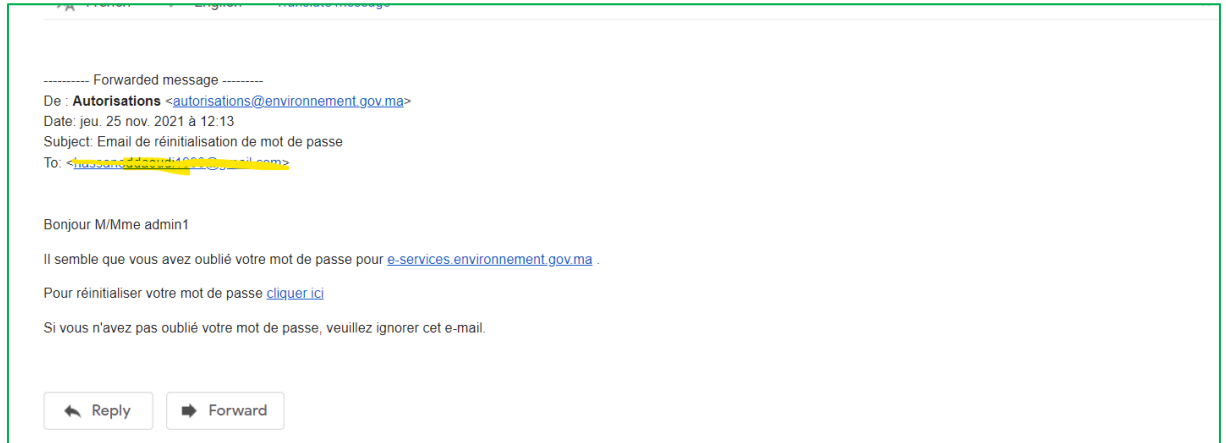

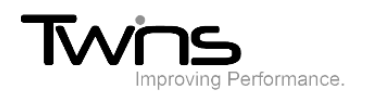

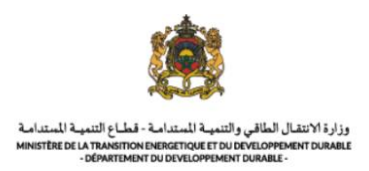

La page suivante s'ouvrira, renseigner le nouveau mot de passe puis cliquer sur **changer le mot de passe**:

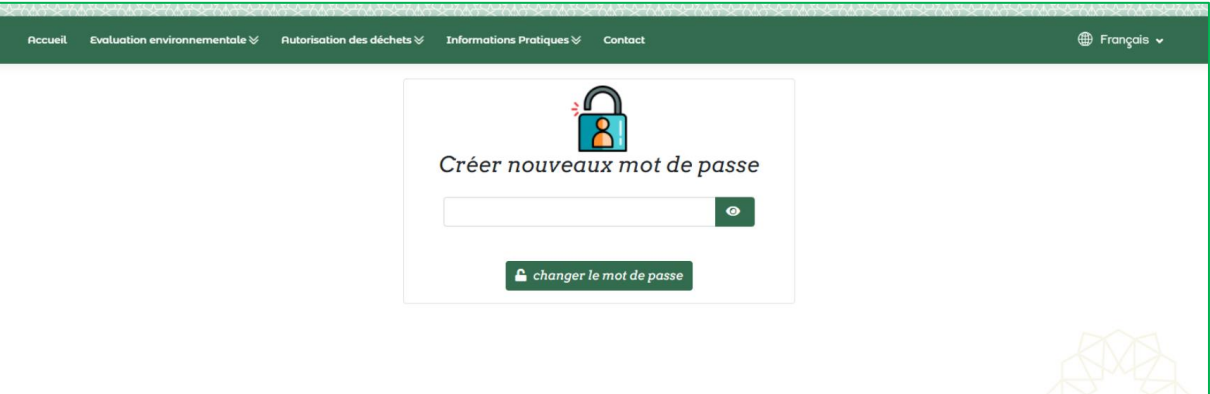

Vous serez redirigés vers la page de connexion pour que vous connecter avec votre identifiant et nouveau mot de passe:

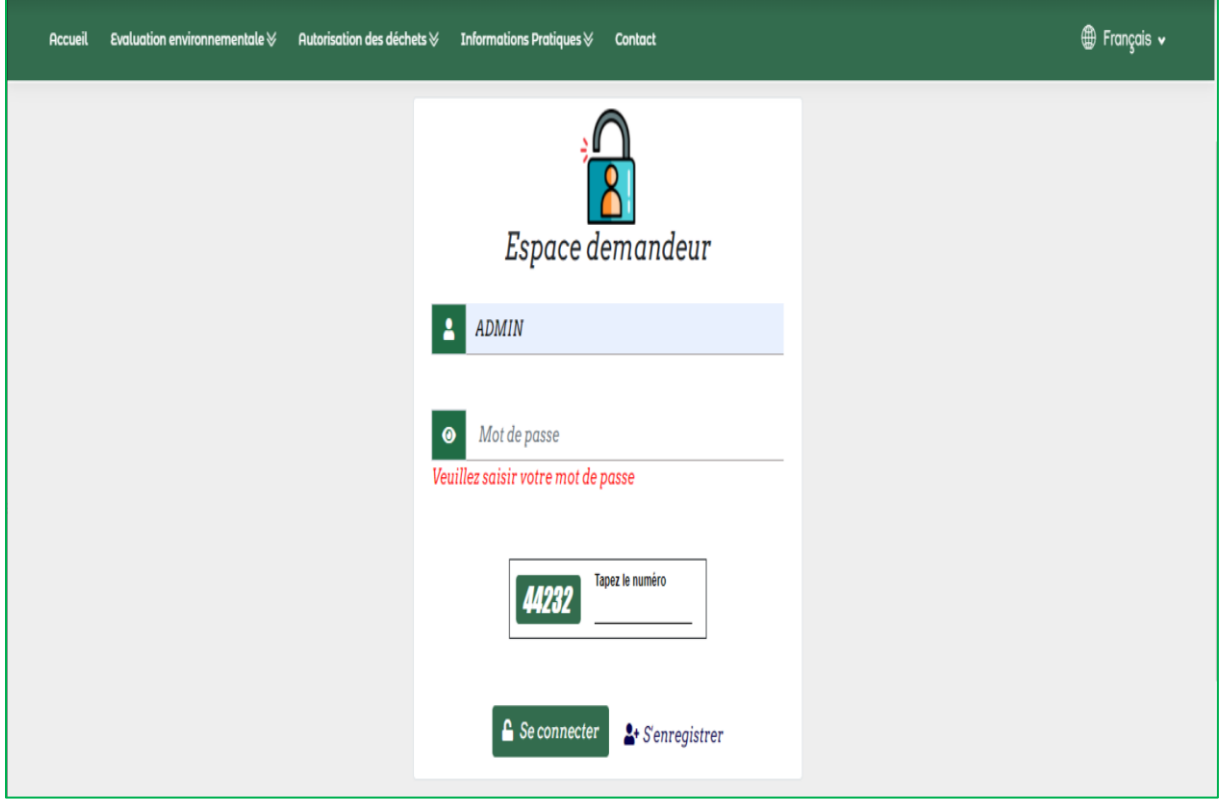